# XE SD-WANの同じトンネルインターフェイスで のIPsecおよびGREの設定

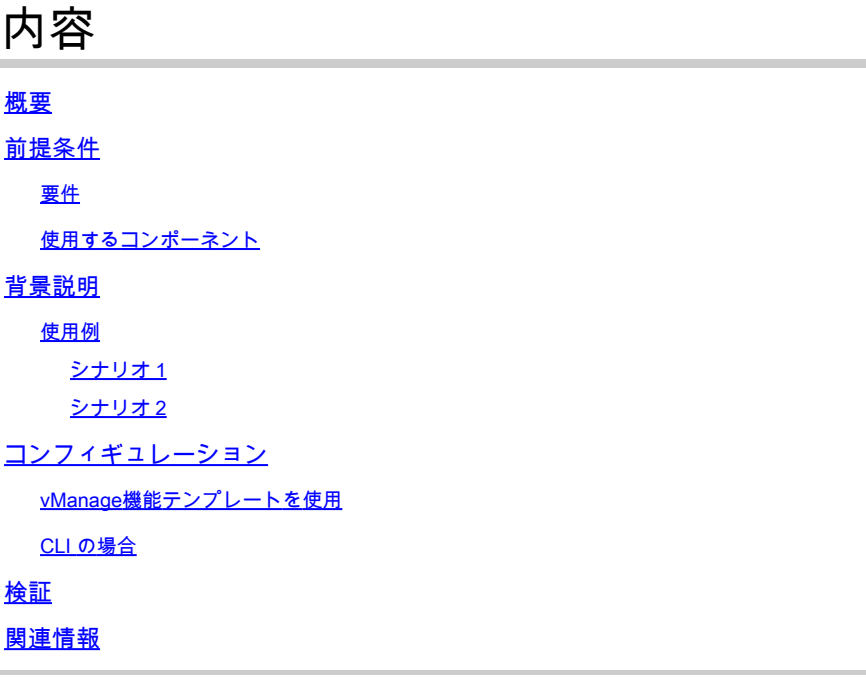

### 概要

このドキュメントでは、Cisco IOS XE® SD-WANルータの同じトンネルインターフェイスで IPsecおよびGREカプセル化を有効にする設定について説明します。

### 前提条件

#### 要件

次の項目に関する知識があることが推奨されます。

- Cisco SD-WAN
- 基本的なCisco IOS XEコマンドラインインターフェイス(CLI)

#### 使用するコンポーネント

このドキュメントは、次のソフトウェアとハードウェアのバージョンに基づいています。

• C8000Vバージョン17.6.2

このドキュメントの情報は、特定のラボ環境にあるデバイスに基づいて作成されました。このド キュメントで使用するすべてのデバイスは、クリアな(デフォルト)設定で作業を開始していま す。本稼働中のネットワークでは、各コマンドによって起こる可能性がある影響を十分確認して ください。

### 背景説明

Cisco IOS XE SD-WANルータには、トンネルインターフェイスごとに少なくとも1つのカプセル 化、つまりInternet Protocol Security(IPsec)またはGeneric Routing Encapsulation(GRE)が必要で す。

両方のカプセル化が必要になる場合があります。

#### 使用例

シナリオ 1

このシナリオでは、同じトンネルインターフェイスに、1つのトランスポートと両方のカプセル化 を持つハブがあります。

これにより、2つのTLOCが作成され、IPSecのみを使用するリモートエッジデバイスとGREのみ を使用するリモートエッジデバイスとのトンネルの形成が許可されます。

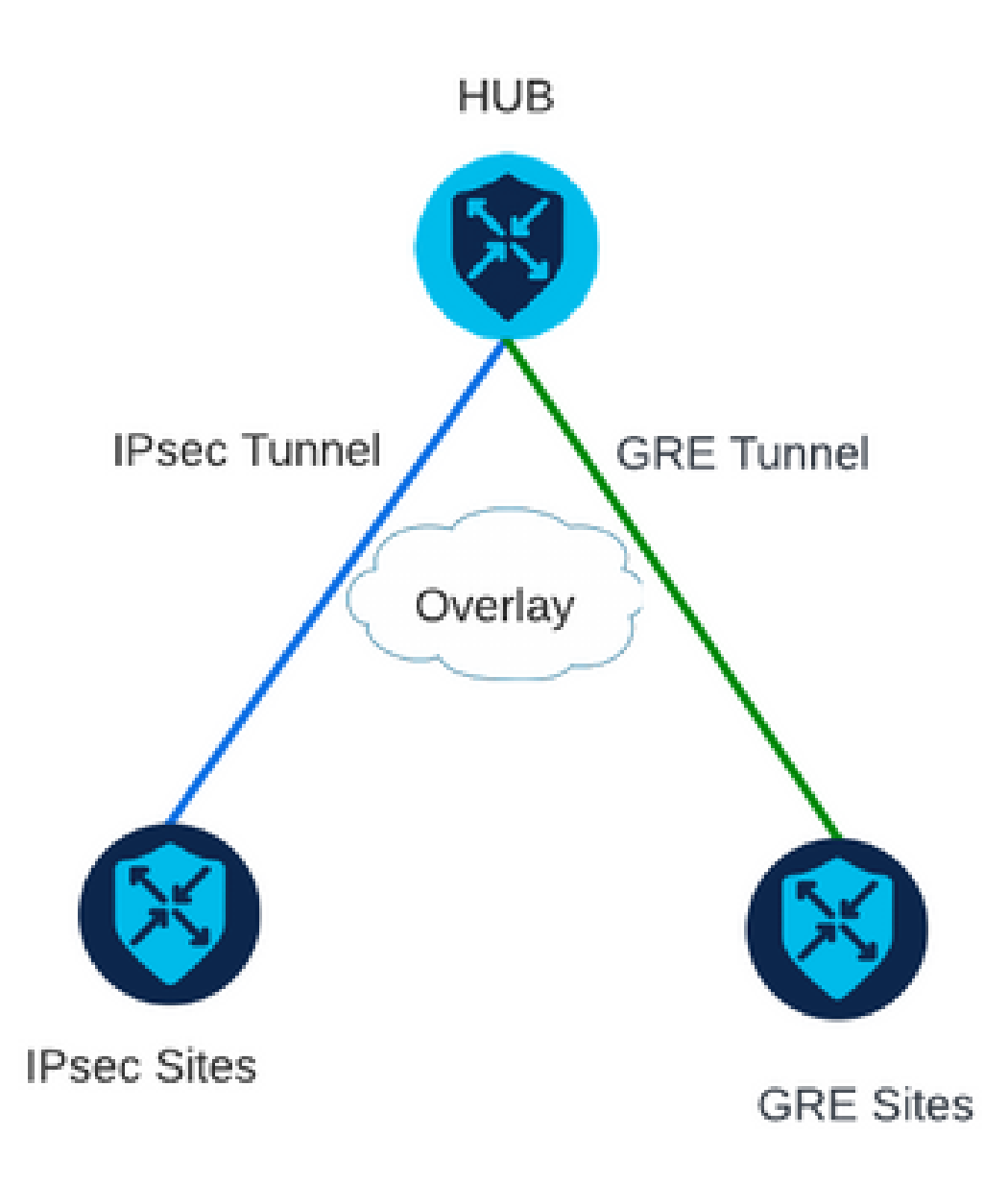

シナリオ 2

このシナリオでは、1つのトランスポートを持つ2つのエッジデバイスがあります。このトランス ポートは、両方のエンドポイントで両方のカプセル化を使用して設定されます。

これは、GRE経由で送信する必要があるトラフィックとIPsec経由で送信するトラフィックがあ る場合に便利です。

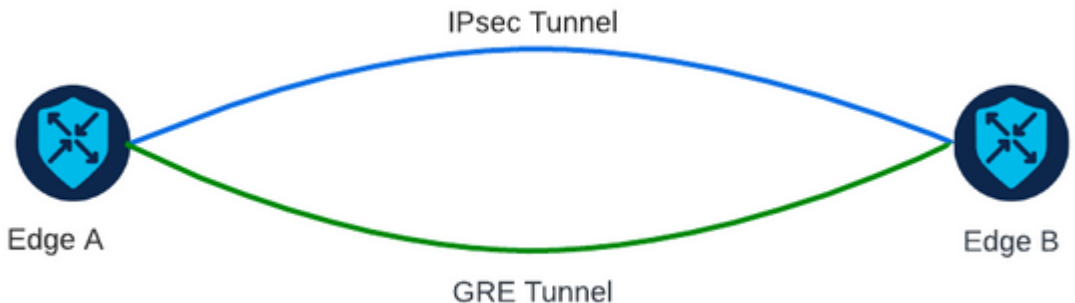

コンフィギュレーション

この設定は、ルータのCLIまたはvManage機能テンプレートを使用して実行できます。

vManage機能テンプレートを使用

VPN 0のCisco VPN Interface Ethernet機能テンプレートで、Tunnel > Advanced Options > Encapsulationの順に移動し、On GREとIPsecをオンにします。

Feature Template > Cisco VPN Interface Ethernet > VPN-0-INTERFACE\_cEdge

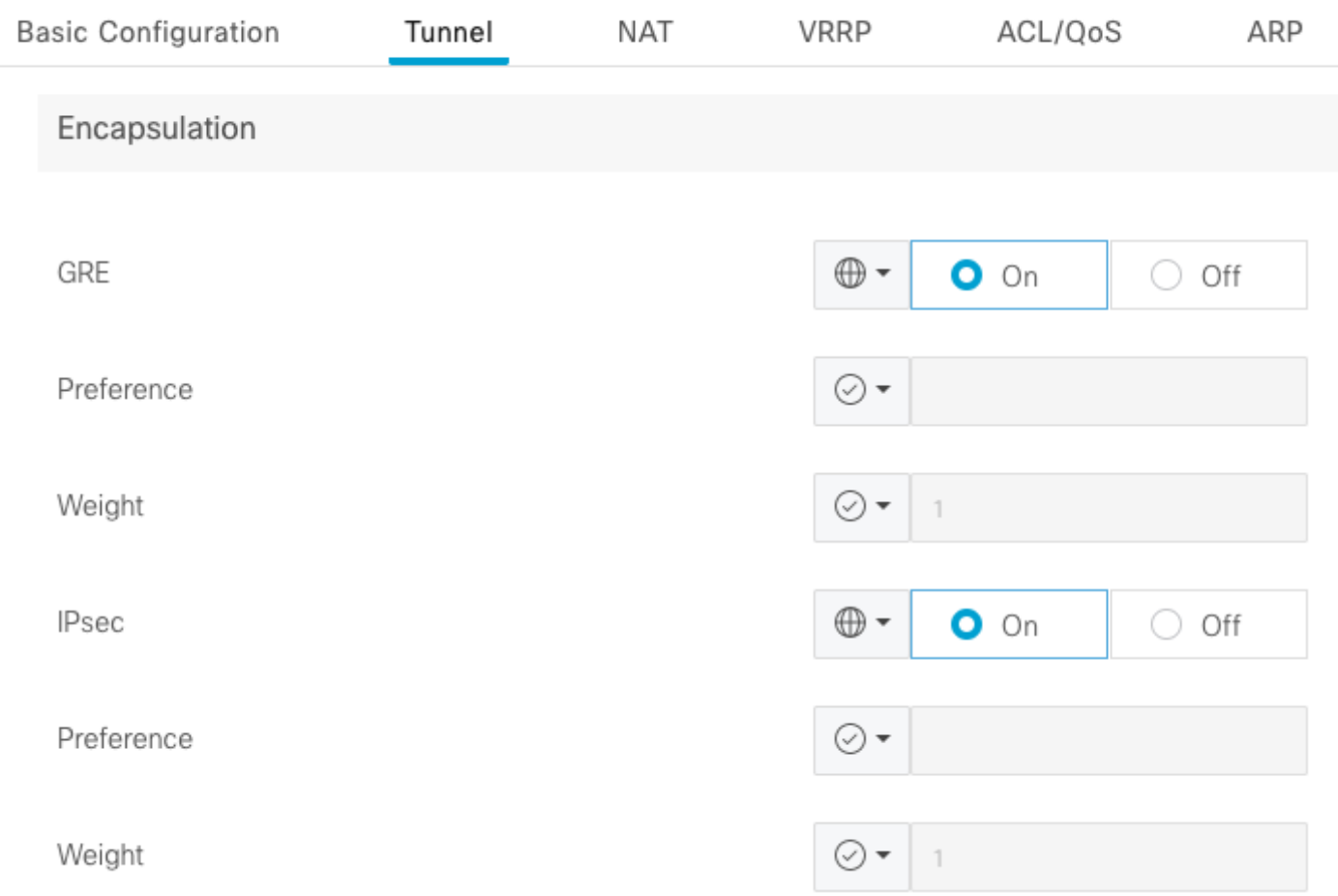

#### CLI の場合

両方のcEdgeデバイスで両方のカプセル化を使用してトンネルインターフェイスを設定します。

<#root>

sdwan interface <WAN Interface> tunnel-interface

 **encapsulation gre**

 **encapsulation ipsec**

## 検証

検証コマンドを使用して、制御接続の状態を確認します。

show sdwan omp tlocs table  $|$  i <system-ip> show sdwan bfd sessions

シナリオ2の例:

TLOCがOMPに再配布されていることを確認します。

Edge\_A#show sdwan omp tlocs table | i 10.2.2.2 ipv4 10.2.2.2 mpls gre 0.0.0.0 C,Red,R 1 172.16.1.30 0 172.16.1.30 0 :: 0 :: 0 10.2.2.2 mpls ipsec 0.0.0.0 C,Red,R 1 172.16.1.30 12346 172.16.1.30 12346 :: 0 :: 0 up

両方のTLOCでEdge\_BへのBFDセッションを確認します。

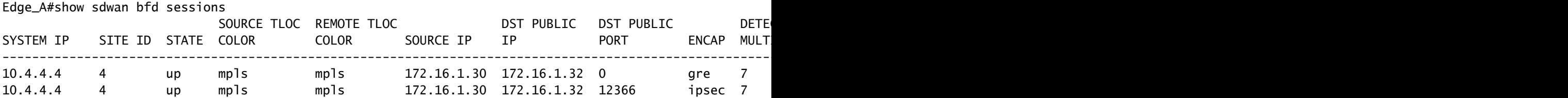

両方のトンネルへのパスを確認します。show sdwan policy service path vpn <vpn-number>

interface <interface> source-ip <source-ip> dest-ip <dest-ip> protocol <protocol> allコマンドを使 用します。

Edge\_A#show sdwan policy service-path vpn 10 interface Loopback 20 source-ip 10.40.40.40 dest-ip 10.50. Number of possible next hops: 2 Next Hop: GRE Source: 172.16.1.30 Destination: 172.16.1.32 Local Color: mpls Remote Color: mpls Remote System IP: 10. Next Hop: IPsec Source: 172.16.1.30 12346 Destination: 172.16.1.32 12366 Local Color: mpls Remote Color: mpls Remote Sy

### 関連情報

- [Cisco SD-WANシステムおよびインターフェイス設定ガイド、Cisco IOS XEリリース17.x](https://www.cisco.com/c/ja_jp/td/docs/routers/sdwan/configuration/system-interface/ios-xe-17/systems-interfaces-book-xe-sdwan/configure-interfaces.html)
- [Cisco SD-WANコマンドリファレンス](/content/en/us/td/docs/routers/sdwan/command/sdwan-cr-book/operational-cmd.html)

翻訳について

シスコは世界中のユーザにそれぞれの言語でサポート コンテンツを提供するために、機械と人に よる翻訳を組み合わせて、本ドキュメントを翻訳しています。ただし、最高度の機械翻訳であっ ても、専門家による翻訳のような正確性は確保されません。シスコは、これら翻訳の正確性につ いて法的責任を負いません。原典である英語版(リンクからアクセス可能)もあわせて参照する ことを推奨します。